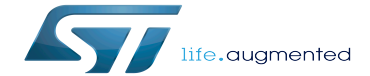

Kmemleak

Kmemleak

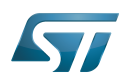

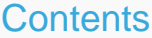

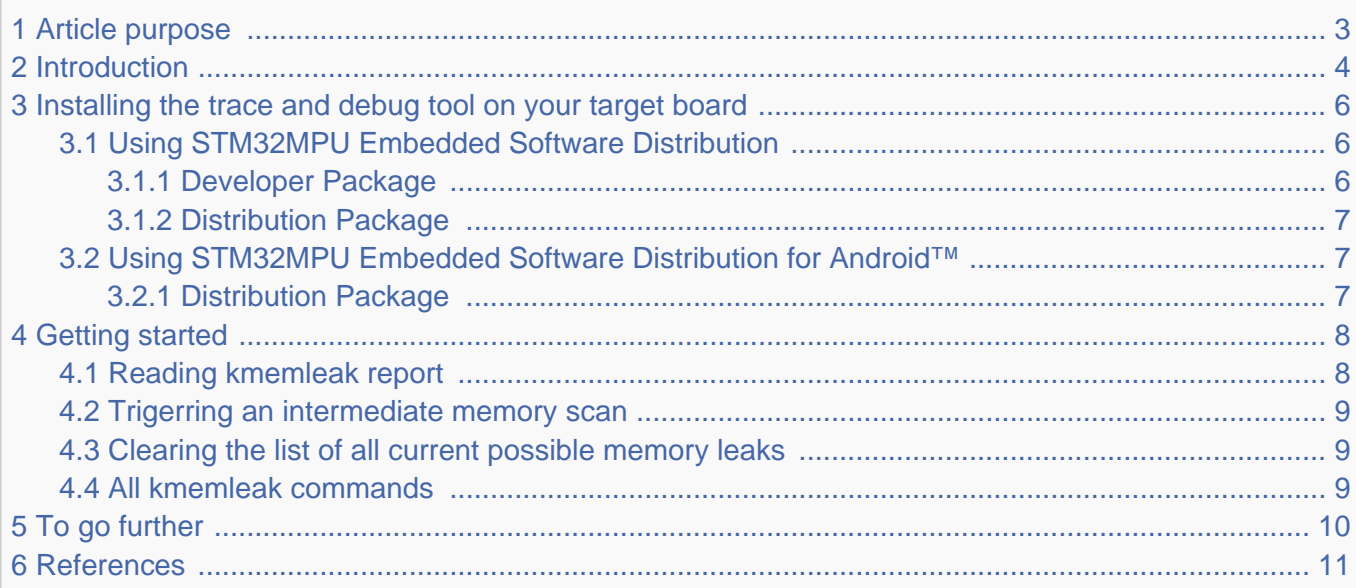

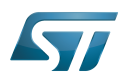

## <span id="page-2-0"></span>Article purpose 1

<span id="page-2-1"></span>This article provides the basic information needed to start using the Linux kernel tool: kmemleak<sup>[\[1\]](#page-10-1)</sup>.

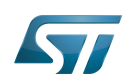

## <span id="page-3-0"></span>**Introduction** 2

The following table provides a brief description of the tool, as well as its availability depending on the software packages: : this tool is either present (ready to use or to be activated), or can be integrated and activated on the software package.

: this tool is not present and cannot be integrated, or it is present but cannot be activated on the software package.

<span id="page-3-1"></span>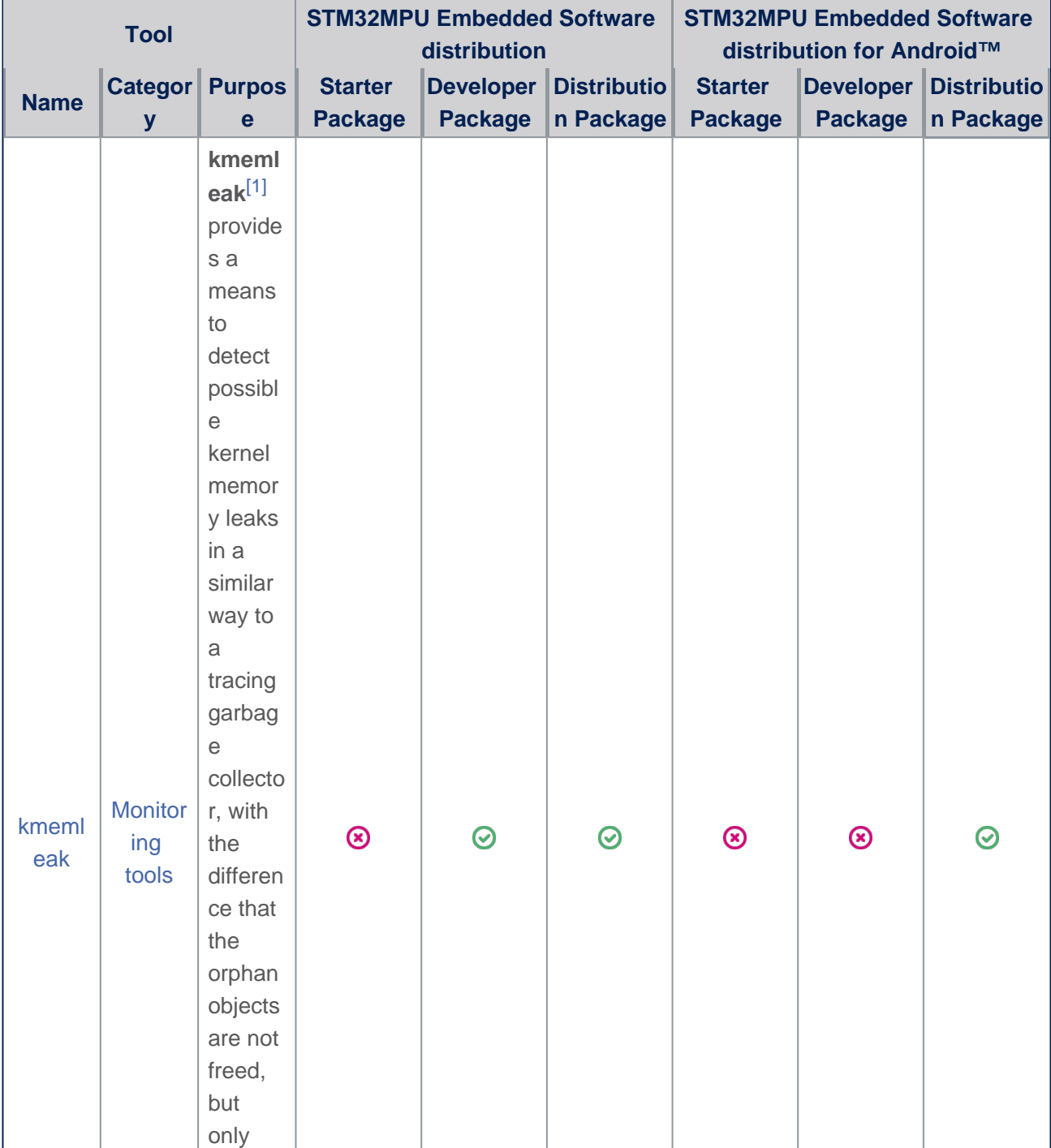

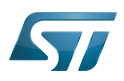

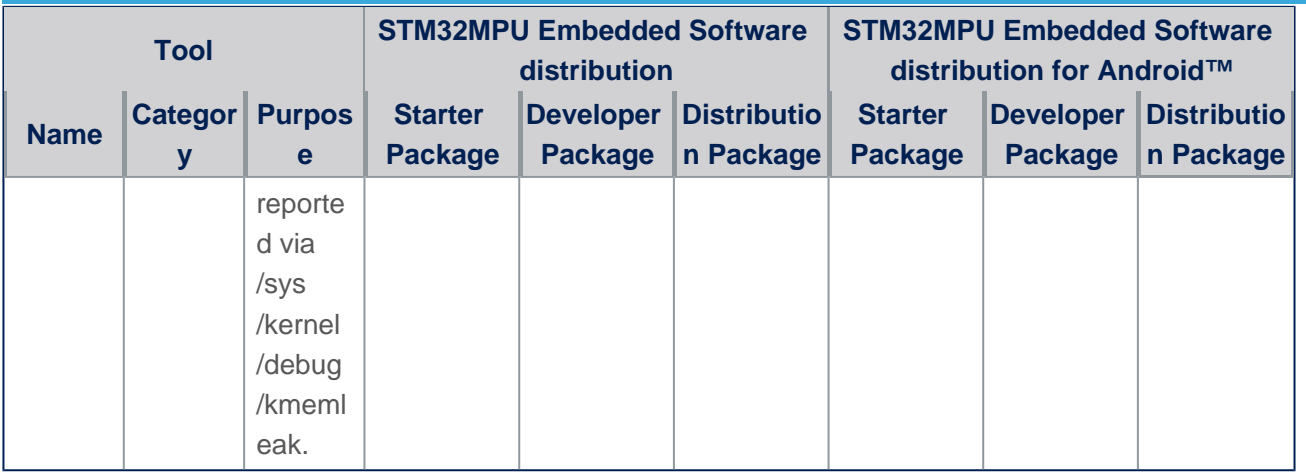

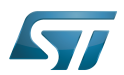

## <span id="page-5-0"></span>Installing the trace and debug tool on your target board 3

In order to use kmemleak, the Linux kernel configuration must activate CONFIG\_DEBUG\_KMEMLEAK:

```
Symbol: DEBUG_KMEMLEAK
Location:
   Kernel Hacking --->
    Memory Debugging -->
       [*] Kernel memory leak detector
```
# For ecosystem release  $v2.0.0$   $\bullet$  :

In this ecosystem release, this is possible to enable/disable automatic kmemleak scan at boot up. This configuration is activated by default when DEBUG\_KMEMLEAK configuration is set.

```
Symbol: DEBUG_KMEMLEAK_AUTO_SCAN
Location:
   Kernel Hacking --->
     Memory Debugging -->
       [*] Kernel memory leak detector
         Enable kmemleak auto scan thread on boot up
```
## For ecosystem release v1.1.0 :

Since memory may be allocated or freed before kmemleak is initialised, an early log buffer is used to store these actions. In this ecosystem release, the default buffer size is limited, and this is recommended to increase it.

**If kmemleak reports "early log buffer exceeded" and debugfs entry is not present, you can increase the log buffer size by changing the configuration value, for example to 5000**

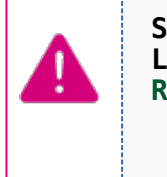

**Symbol: DEBUG\_KMEMLEAK\_EARLY\_LOG\_SIZE [=400] Location: Range: [200 40000] Kernel Hacking ---> Memory Debugging --> [\*] Kernel memory leak detector (400) Maximum kmemleak early log entries**

#### <span id="page-5-1"></span>Using STM32MPU Embedded Software Distribution 3.1

#### <span id="page-5-2"></span>Developer Package 3.1.1

To enable CONFIG\_DEBUG\_KMEMLEAK in the Linux kernel configuration, please refer to the Menuconfig or how to configure [kernel](https://wiki.st.com/stm32mpu/wiki/Menuconfig_or_how_to_configure_kernel) article to find instructions for modification of the configuration and recompiling Linux kernel image in Developer Package context.

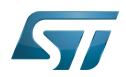

#### <span id="page-6-0"></span>Distribution Package 3.1.2

To enable CONFIG\_DEBUG\_KMEMLEAK in the Linux kernel configuration, please refer to the Menuconfig or how to configure [kernel](https://wiki.st.com/stm32mpu/wiki/Menuconfig_or_how_to_configure_kernel) article to find instructions for modifying the configuration and recompiling the Linux kernel image in the Distribution Package context.

#### <span id="page-6-1"></span>Using STM32MPU Embedded Software Distribution for Android™ 3.2

#### <span id="page-6-2"></span>Distribution Package 3.2.1

To enable CONFIG\_DEBUG\_KMEMLEAK in the Linux kernel configuration, please refer to the [How to customize kernel for](https://wiki.st.com/stm32mpu/wiki/How_to_customize_kernel_for_Android)  [Android](https://wiki.st.com/stm32mpu/wiki/How_to_customize_kernel_for_Android) article to find instructions for modification of the configuration and recompiling Linux kernel image in Distribution Package context.

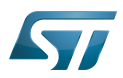

## <span id="page-7-0"></span>Getting started 4

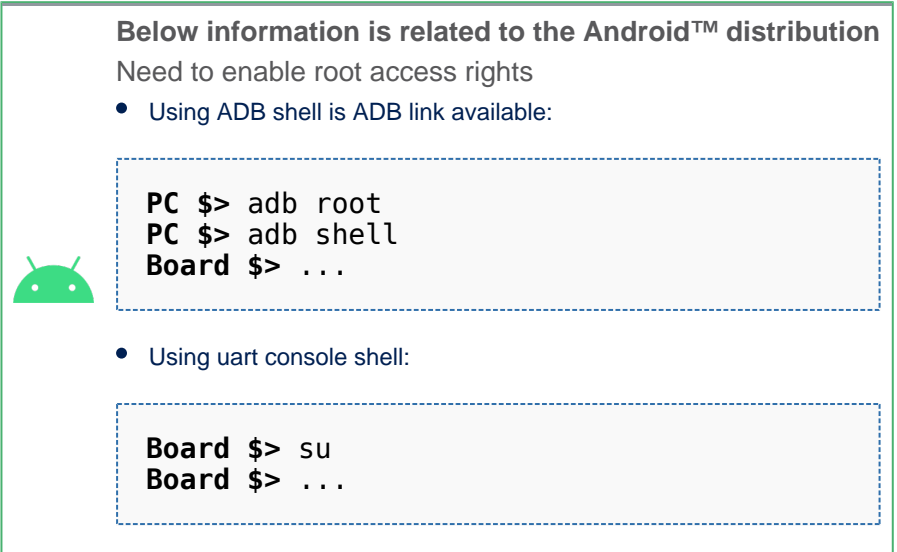

#### <span id="page-7-1"></span>Reading kmemleak report 4.1

A kernel thread scans the memory every 10 minutes (by default) and prints the number of new unreferenced objects found. To display the details of all the possible memory leaks:

```
Board $> cat /sys/kernel/debug/kmemleak
```
Note: debugfs is mounted by default, otherwise you can mount it using the following command. Please refer to the [Debugfs](https://wiki.st.com/stm32mpu/wiki/Debugfs) article.

Kmemleak result example: contains an extract of the memory content, and backtrace of function calls, to help you when debugging.

```
unreferenced object 0xed638800 (size 64):
 comm "swapper/0", pid 1, jiffies 4294937542 (age 197.490s)
 hex dump (first 32 bytes):
    01 00 00 00 77 f9 ff 7a cf 37 dd e3 01 00 00 00 ....w..z.7......
    00 92 63 ed 40 00 00 00 00 00 00 00 01 00 00 00 ..c.@...........
  backtrace:
    [<c048d130>] pinconf_generic_parse_dt_config+0x10c/0x13c
   [<c0490f88>] stm32 pctrl dt node to map+0x90/0x3f4
   [<c048ca58>] pinct\overline{r}l_dt_to_map+0x130/0x35c
 [<c04895a0>] create_pinctrl+0x60/0x3b0
 [<c0489a08>] devm_pinctrl_get+0x38/0x68
     [<c0582a24>] pinctrl_bind_pins+0x48/0x280
     [<c055f7f8>] driver_probe_device+0xc0/0x470
 [<c055fca8>] __driver_attach+0x100/0x11c
 [<c055db08>] bus_for_each_dev+0x4c/0x9c
 [<c055ecc4>] bus_add_driver+0x1c0/0x264
```
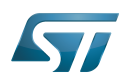

```
 [<c0560910>] driver_register+0x78/0xf4
     [<c0101c48>] do_one_initcall+0x44/0x168
 [<c0f00e74>] kernel_init_freeable+0x1c0/0x24c
 [<c0a65ac4>] kernel_init+0x8/0x110
 [<c0108b50>] ret_from_fork+0x14/0x24
    [<ffffffff>] 0xffffffff
```
#### <span id="page-8-0"></span>Trigerring an intermediate memory scan 4.2

```
Board $> echo scan > /sys/kernel/debug/kmemleak
```
#### <span id="page-8-1"></span>Clearing the list of all current possible memory leaks 4.3

**Board \$>** echo clear > /sys/kernel/debug/kmemleak

#### <span id="page-8-2"></span>All kmemleak commands 4.4

Memory scanning parameters can be modified at run-time by writing to the /sys/kernel/debug/kmemleak file. The following parameters are supported:

**off** - disable kmemleak (irreversible) **stack=on** - enable the task stacks scanning (default) **stack=off** - disable the tasks stacks scanning **scan=on** - start the automatic memory scanning thread (default) **scan=off** - stop the automatic memory scanning thread **scan=<secs>** - set the automatic memory scanning period in seconds (default 600, 0 to stop the automatic scanning) **scan** - trigger a memory scan **clear** - clear list of current memory leak suspects, done by marking all current reported unreferenced objects in grey, or freeing all kmemleak objects if kmemleak is disabled. dump=<addr> - dump information about the object found at <addr>

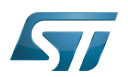

## <span id="page-9-0"></span>To go further 5

If enabled in the Linux kernel configuration, Kmemleak can also be disabled at boot time by passing kmemleak=off on the kernel command line.

Conversely, if CONFIG\_DEBUG\_KMEMLEAK\_DEFAULT\_OFF is enabled in the Linux kernel configuration, kmemleak is disabled by default.

Symbol: **DEBUG\_KMEMLEAK\_DEFAULT\_OFF** Location: Kernel Hacking ---> Memory Debugging --> [\*] Kernel memory leak detector **[\*] Default kmemleak to off**

Passing kmemleak=on on the kernel command line enables the function.

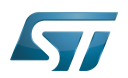

### <span id="page-10-0"></span>**References** 6

- <span id="page-10-1"></span>[1.0](#page-2-1)[1.1](#page-3-1) <http://www.procode.org/kmemleak/>  $\bullet$
- Useful external links

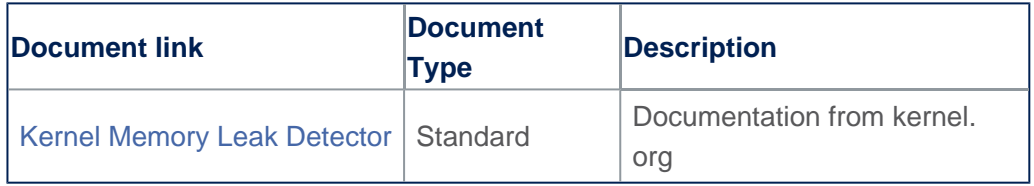

Debug File System (See <https://en.wikipedia.org/wiki/Debugfs> for more details) Android debug bridge (Android specific)